# Mozilla

UX: Wireframes ESR download page

IA: Holly Habstritt Gaal 06.07.2014

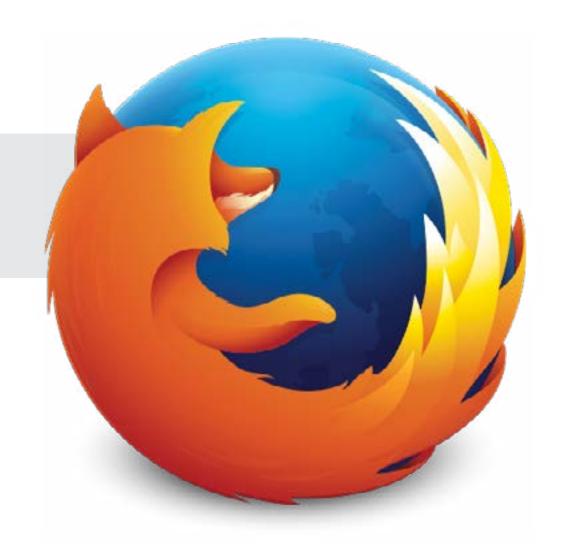

# **Option 1. Simple table tabs**

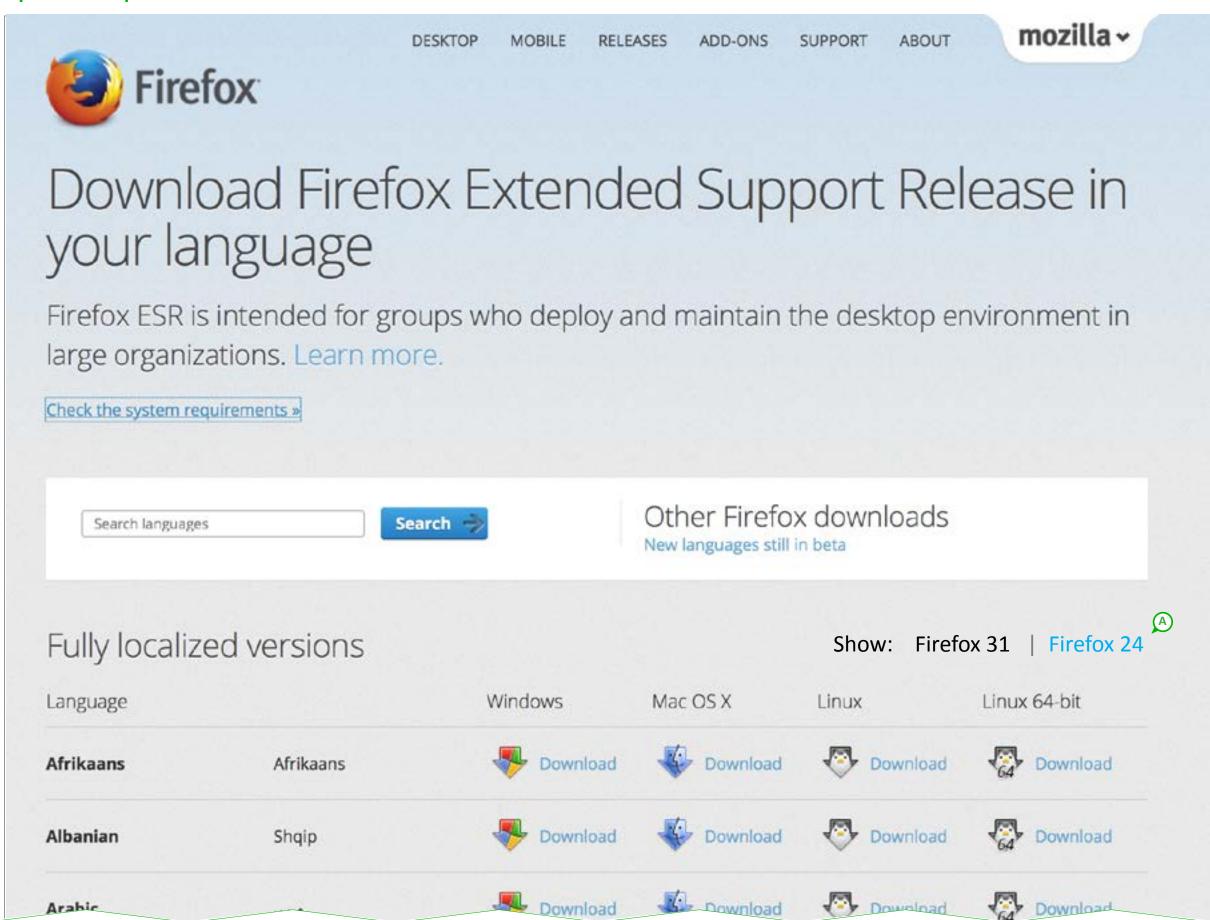

### **Option 1: Simple table tabs**

This option offers a simple way of allowing 2 ESR versions to be displayed on the ESR download page.

The only visual element added to this page is a selector at the top of the table that allows the user the ability to choose what version is displayed in the table.

#### A. Display version in table

The initial state of the table defaults to show latest ESR version (31).

User has the option to display old version (24) in table by chosing "24" link as shown.

Table will then refresh to show links only to version 24.

### **Option 2. Improved Filter Area**

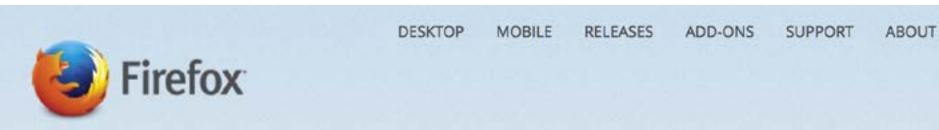

# Download Firefox Extended Support Release in your language

Firefox ESR is intended for groups who deploy and maintain the desktop environment in large organizations. Learn more.

Check the system requirements »

Arabic

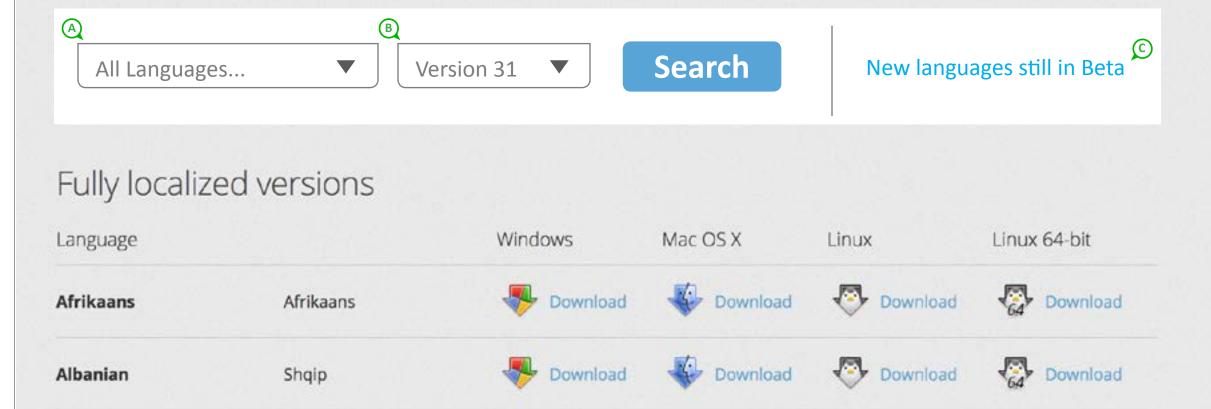

Download

Download

Download

#### **Option 2: Improved Filter Area**

mozilla ~

Improved filter area allows the user a more efficient way to browse through a long list of languages and select what is appropriate for their download.

See the following samples for this picker style: http://harvesthq.github.io/chosen/ http://ivaynberg.github.io/select2/

Table/page defaults on latest ESR version, but allows the user to select an older version via the filter area. The improved filter area allows all choices for language or version to be contained in one, easy to find area on the page.

#### A. Language Picker

The initial state of the table defaults to show All Languages.

User can leave picker at "All Languages" or expand dropdown to filter from full list. Instead of a standard dropdown menu, to make selecting from a long list of languages more manageable, the user can start typing the language they desire and the list will filter appropriately.

See sample Github links above and mockup below:

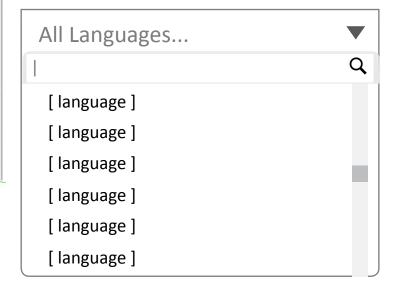

### **B. Version Picker**

The initial state of the table defaults to show latest ESR version (31). User can select alternative version from dropdown menu.

# C. Quick link to Beta versions

Current "Other Firefox downloads" title does not seem relevant for the page content that we are displaying. I recommend removing the "Other Firefox downloads" copy and simplifying to only showing link to "New languages still in Beta".

This way, the user sees all clear options available to them for finding what they need.

- language
- 2. versions
- 3. beta languages that fall outside the main table

# **Option 3. Prioritized Download (version & languages)**

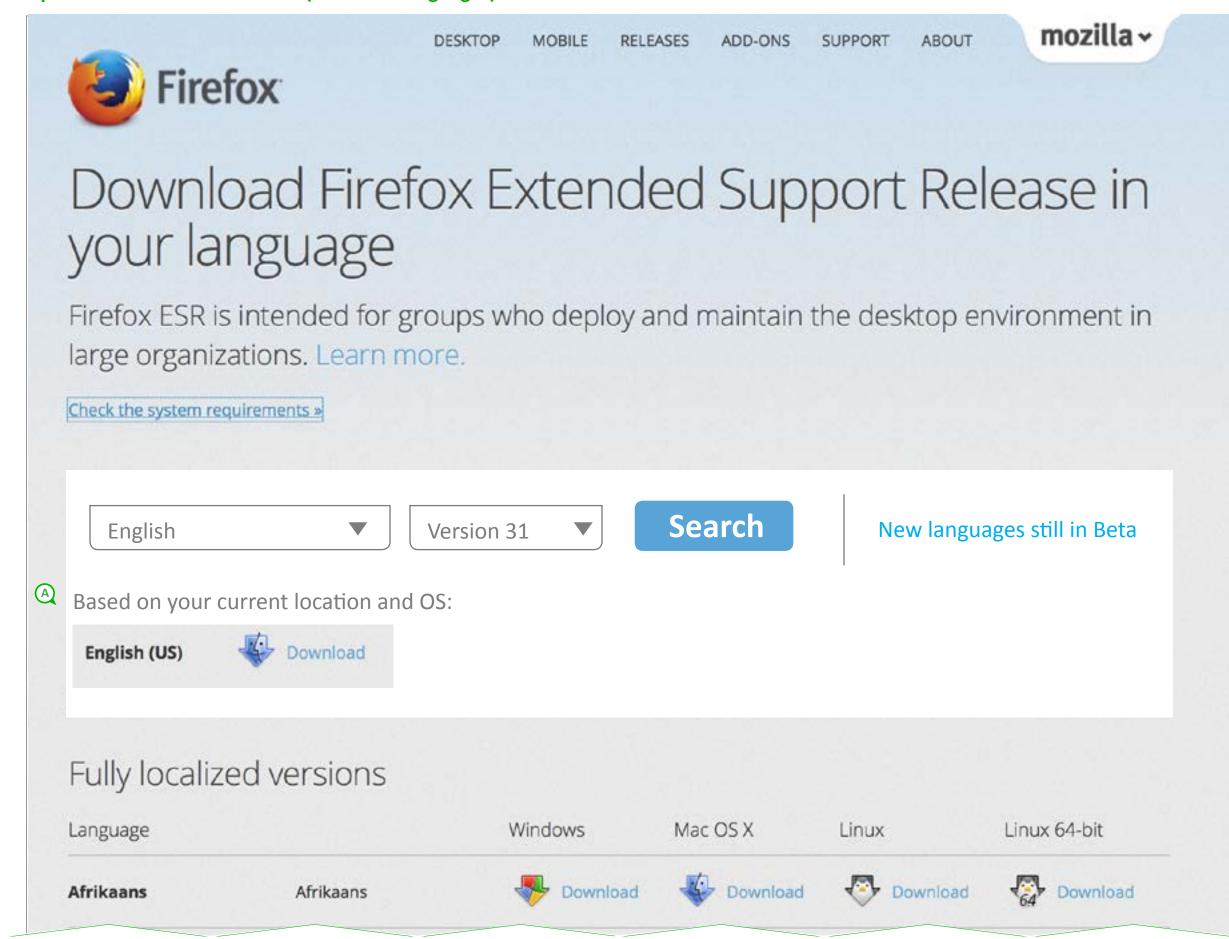

#### **Option 3: Prioritized Download**

When user lands on this page, we detect what language (all browsers) and browser version (Firefox users) they are using and prioritize a download for them. If this is not the apprioritate download for them, the user can still search for the version and language they need.

#### A. Prioritized download display

Based on what we know about the user visiting this page, we can offer the download that we've detected is right for them.

#### Question:

How do we detect the best dowload option for the user? (is system + locale enough info?)

#### TBD:

Copy to set up download is for placement only. If we choose this option to implement, we can discussion copy options here.